## **CÓMO PARTICIPAR EN UNA** LICITACION **CON SOPORTE DIGITAL**

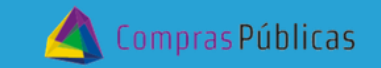

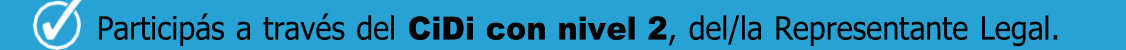

- Tu Inscripción en ROPyCE debe estar validado.
- $\mathcal O$  Los archivos deben estar comprimidos (.zip o .rar) y no deben superar los 60MB
- $\mathcal{O}$ Los archivos podrán editarse hasta la "Fecha Límite de Presentación de Ofertas", determinada en el sistema y los pliegos de contratación.

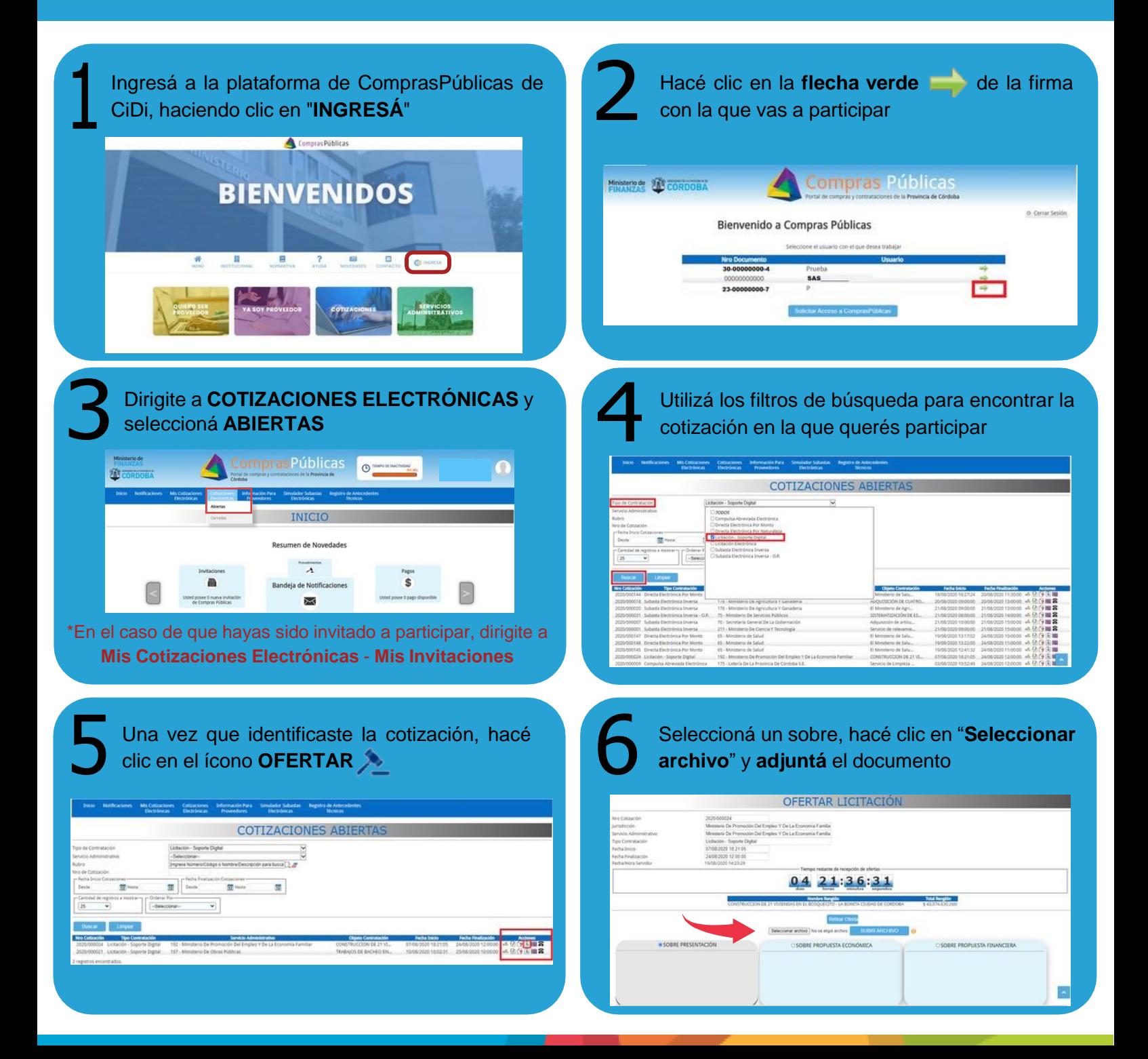

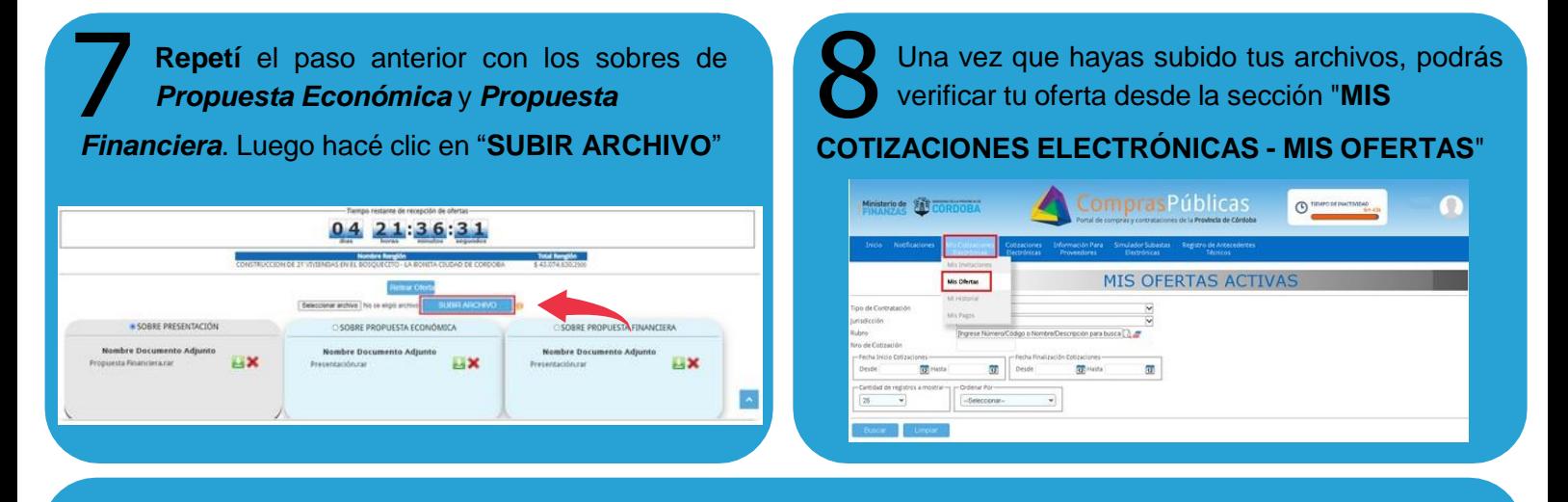

Finalizado el período de recepción de ofertas, podés hacer el seguimiento de la Licitación en la que estés participando ingresando en "**Cotizaciones Cerradas**".

Si tenés inconvenientes en el sistema mientras estás participando, enviá tus datos y los de lacotización adjuntando el print de pantalla a suaf.compraspublicas@cba.gov.ar

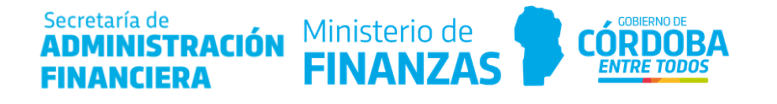